# **AFO 155 - Overview of locked records**

## 155.1 introduction

When you open a record the database copy of that record is automatically locked. Other users can open the record in read-only mode, but cannot make changes.

- The database copy of your record remains locked for as long as you are editing the record.
- The database copy of your record is only unlocked when you have saved and closed the record.

#### Notes

Occasionally, a record will remain locked even though the record has been saved and closed.

Why is a database record locked?

- Database records are locked to prevent more than one person from working on the same record at the same time.
- Database record locking is a safety feature that protects your record database from damage.

### 155.2 - Overview of locked records

Use this AFO to view and unlock records that were left locked after being closed. An overview screen will be displayed:

| ¥-smart [ 1.0 | .01] - Windows Internet Explorer                                                                                                    |                 |  |  |
|---------------|----------------------------------------------------------------------------------------------------|-----------------|--|--|
| $\bigcirc$    | ld: 1.20232/9080 User: tineke Location: PNB/BD AFC V-smart Settings                                                                                                    | ): 155 (<br>xit |  |  |
| 👉 🖑           |                                                                                                    |                 |  |  |
|               |                                                                                                    |                 |  |  |
| Database :    | Vubis Smart database                                                                                                    |                 |  |  |
| Julubuse .    | Locked documents                                                                                                    |                 |  |  |
|               |                                                                                                    | _               |  |  |
| No.           | Title<br>Maria such des des attributes mide to the animate of bishes with a sufficient field. De different distance                                                                                                    | Recor           |  |  |
| 1<br>2        | Alice in numberland : a students' guide to the enjoyment of higher mathematics / John Baylis, Rod Haggarty.indices                                                                                                    | 1853<br>1855    |  |  |
| -             | Making maths easy for all students : lower level up to GCSE grade C / Bryce Richard Thomas                                                                                                    |                 |  |  |
| 3<br>4        | Basic mathematics for electronics / [by] Frank L. Juszli, Norman Mahler [and] James M. Reid.<br>The King and I for version Rodgers and Hammerstein's with / music by Richard Rodgers ; book and lyrics by Oscar Hammerstein II, based on<br>Anna and the King of Siam by Margaret Landon |                 |  |  |
| 5             | Kalligrafietechnieken : een geillustreerde handleiding voor de traditionele en eigentijdse technieken / Diana Hardy Wilson ; [fotogr. Ian Howes<br>et al. ; ill. David Kemp ; vert. uit het Engels: Elke Meiborg ; red.: Martha Cazemier]                                                |                 |  |  |
| 6             | Sammy Keyes en de Zusters van de Goddelijke Genade / Wendelin Van Draanen ; [vert. uit het Engels: Ruud van de Plassche]                                                                                                    |                 |  |  |
| 7             | De 15 vreugden van het huwelijk / Anonymus ; vert. [uit het Frans] door Ernst van Altena ; geill. door Peter van Hugten                                                                                                    |                 |  |  |
| 8             | Anna, Hanna en Johanna / Marianne Fredriksson ; uit het Zweeds vert. door Janny Middelbeek-Oortgiesen                                                                                                    | 3392            |  |  |
|               |                                                                                                    |                 |  |  |

#### Options on the screen

Select a database - to select the database in which you want to unlock a record.

| // Y-smart [ 1.0.01 ]                          | 🗙            |
|------------------------------------------------|--------------|
| Select a database                              |              |
| Database Background database 1 for VSMAINT1302 | OK<br>Cancel |
| Save settings                                  | Help         |
|                                                |              |

In the **Database** field, click the drop down arrow to select the database where you want to unlock a locked record. Then click **OK**. The window is closed and a list of the locked records from your selected database is displayed.

**Unlock the selected document (+)** - highlight the record that you want to unlock and choose this option. You will be asked to confirm that you want to unlock the selected document.

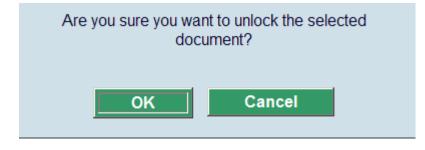

Click **OK**. The window is closed, the record is unlocked and removed from the screen listing.

**Specify a document (to unlock)** - This allows you to specify a specific record that is not necessarily in the screen listing, by either entering a document number OR an item barcode.

| 🦉 ¥-smart [ 1.0.01 ]         | 🗙                    |
|------------------------------|----------------------|
| Specify a document to unlock | <b>⊡</b> ∕           |
| Record number                | OK<br>Cancel<br>Help |
|                              |                      |

### Document control - Change History

| Version | Date     | Change description | Author |
|---------|----------|--------------------|--------|
| 1.0     | May 2008 | creation           |        |